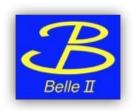

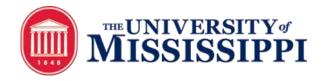

# BelleDIRAC Development gb2\_ds\_list BIIDCD-902

Branch: feature/gb2\_ds\_list\_dev

Anil Panta, Michel Villanueva

# Goal & Idea:

- Goal is to make gb2\_ds\_list to list files having 'good' status...
- Currently, gb2 ds list just lists the LFN of the file/directory.
- gb2\_ds\_query\_file ( On the other hand, gb2 \_ds tools use AMGA client to retrieve metadata.
- Our idea is to use DIRAC service(implemented by David Dossett) to call AMGA instead of client.
- RPC helps to avoid the details in the communication with AMGA server.
- Then we will validate which files contains 'good' status on the metadata.

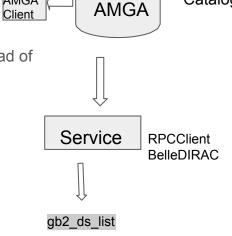

AMGA

AMGA: ARDA Metadata Grid Application

LFN: Logical File Name

RPC: Remote Procedure Call

Metadata

Catalog

### Implementation:

- 1) If the <dataset> is LPN that contains files or <dataset> is LFN itself.
- a) gb2\_ds\_list <dataset> : List the files with status 'good'
  - b) gb2\_ds\_list <dataset> -I: List LFN of files with site name, siteLFN and size
  - c) gb2\_ds\_list <dataset> -l -g : List LFN of files with the site name and size
- d) gb2\_ds\_list <dataset> -status <status\_name> : List the LFN which have status given by user
- e) gb2 ds list <dataset> -a: List all the files (doesn't check for status)(No AMGA call)

2) If the <dataset> is LPN that contains another directory then no AMGA call. It does the same thing as it did before this feature.

Files where code has been changed to implement this:

- 1) BelleDIRAC/Client/controller/datasetCLController.py
- 2) BelleDIRAC/Client/bin/gb2\_ds\_list
- 3) BelleDIRAC/Client/helpers/optutil.py

Note: Refer to branch for more detail.

### 1.a gb2 ds list <dataset> : List the files with status 'good'

```
Output:

[apanta@cw10 ~]$ gb2_ds_list /belle/user/michmx/test_badFiles/sub01

/belle/user/michmx/test_badFiles/sub01/gen_ee_4pi_BGx1-71-of-100.mdst

2
/belle/user/michmx/test_badFiles/sub01/gen_ee_4pi_BGx1-38-of-100.mdst

3
/belle/user/michmx/test_badFiles/sub01/gen_ee_4pi_BGx1-29-of-100.mdst

4
/belle/user/michmx/test_badFiles/sub01/gen_ee_4pi_BGx1-74-of-100.mdst
```

```
/belle/user/michmx/test_badFiles/sub01/gen_ee_4pi_BGx1-54-of-100.mdst
77
/belle/user/michmx/test_badFiles/sub01/gen_ee_4pi_BGx1-73-of-100.mdst
78
/belle/user/michmx/test_badFiles/sub01/gen_ee_4pi_BGx1-59-of-100.mdst
79
/belle/user/michmx/test_badFiles/sub01/gen_ee_4pi_BGx1-11-of-100.mdst
80
/belle/user/michmx/test_badFiles/sub01/gen_ee_4pi_BGx1-92-of-100.mdst
```

#### Code for this:

```
from DIRAC.Core.DISET.RPCClient import RPCClient
am = RPCClient('DataManagement/AMGAManager')
if not (args.long or args.list_all_files or args.list_specific_files):
    res = am.getAttributesValues(args.dataset,['status'])
    if res['OK']:
        for key,value in res['Value'].items():
            if value[0] == 'good':
                 print os.path.join(args.dataset,key)
        return ''
    else:
        return os.linesep.join(sorted(lfns['Value'], key=natural))
```

#### Output:

```
[apanta@cw10 ~]$ gb2_ds_list /belle/user/michmx/test_badFiles
/belle/user/michmx/test_badFiles/sub00
/belle/user/michmx/test_badFiles/sub01
/belle/user/michmx/test_badFiles/sub02
```

Note: Validation is done if the LPN contains files or another directory.

Test: Michel created dataset containing 100 files, (80 good and 20 bad status). (Thanks to Michel)

Note: The number on output is for testing purpose. Final version does not print number.

```
1.b gb2_ds_list <dataset> -l -g (-l :long , -g : group by SE)
```

```
Output:
```

```
[apanta@cw10 ~]$ qb2 ds list /belle/MC/release-02-00-01/DB00000411/MC11/prod00005678/s00/e0000/45/r00000/mixed/mdst/sub00 -l -q
KEK2-TMP-SE:
       /belle/MC/release-02-00-01/DB00000411/MC11/prod00005678/s00/e0000/4S/r00000/mixed/mdst/sub00/mdst 000001 prod00005678 task00000001.root
       /belle/MC/release-02-00-01/DB00000411/MC11/prod00005678/s00/e0000/4S/r00000/mixed/mdst/sub00/mdst_000002_prod00005678_task00003920.root
       /belle/MC/release-02-00-01/DB00000411/MC11/prod00005678/s00/e0000/4S/r00000/mixed/mdst/sub00/mdst_000003_prod00005678_task00000003_root
       /belle/MC/release-02-00-01/DB00000411/MC11/prod00005678/s00/e0000/4S/r00000/mixed/mdst/sub00/mdst_000004_prod00005678_task00000004.root
       /belle/MC/release-02-00-01/DB00000411/MC11/prod00005678/s00/e0000/4S/r00000/mixed/mdst/sub00/mdst_000005_prod00005678_task00000005_root
       /belle/MC/release-02-00-01/DB00000411/MC11/prod00005678/s00/e0000/4S/r00000/mixed/mdst/sub00/mdst_000006_prod00005678_task00003921.root
       /belle/MC/release-02-00-01/DB00000411/MC11/prod00005678/s00/e0000/4S/r00000/mixed/mdst/sub00/mdst_000007_prod00005678_task00000008.root
       /belle/MC/release-02-00-01/DB00000411/MC11/prod00005678/s00/e0000/4S/r00000/mixed/mdst/sub00/mdst_000008_prod00005678_task00000009.root
KEK-DISK-TMP-SE:
      /belle/MC/release-02-00-01/DB00000411/MC11/prod00005678/s00/e0000/4S/r00000/mixed/mdst/sub00/mdst 000001 prod00005678 task00000001.root
       /belle/MC/release-02-00-01/DB00000411/MC11/prod00005678/s00/e0000/4S/r00000/mixed/mdst/sub00/mdst_000002_prod00005678_task00003920.root
       /belle/MC/release-02-00-01/DB00000411/MC11/prod00005678/s00/e0000/4S/r00000/mixed/mdst/sub00/mdst 000003 prod00005678 task00000003.root
       /belle/MC/release-02-00-01/DB00000411/MC11/prod00005678/s00/e0000/4S/r00000/mixed/mdst/sub00/mdst 000997 prod00005678 task00000997.root
       /belle/MC/release-02-00-01/DB00000411/MC11/prod00005678/s00/e0000/4S/r00000/mixed/mdst/sub00/mdst_000998_prod00005678_task00000998.root
      /belle/MC/release-02-00-01/DB00000411/MC11/prod00005678/s00/e0000/4S/r00000/mixed/mdst/sub00/mdst_000999_prod00005678_task00000999_root
       /belle/MC/release-02-00-01/DB00000411/MC11/prod00005678/s00/e0000/4S/r00000/mixed/mdst/sub00/mdst 001000 prod00005678 task00001000.root
total 1000 good Files ,2.0 TB
```

#### Cont.. gb2\_ds\_list <dataset> -l -g : List LFN of files with the site name and size

Note: Notice the difference on the output in here and in slide 6.

### 1.c gb2\_ds\_list <dataset> -I : List LFN of files with site name , siteLFN and size

```
[apanta@cw10 ~]$ gb2_ds_list /belle/user/michmx/test_badFiles/sub01 -l

/belle/user/michmx/test_badFiles/sub01/gen_ee_4pi_BGx1-1-of-100.mdst

3.8 MB

KEK-TMP-SE - srm://kek2-se02.cc.kek.jp:8444/srm/managerv2?SFN=/belle/TMP/belle/user/michmx/test_badFiles/sub01/gen_ee_4pi_BGx1-1-of-100.mdst

/belle/user/michmx/test_badFiles/sub01/gen_ee_4pi_BGx1-2-of-100.mdst

KEK-TMP-SE - srm://kek2-se02.cc.kek.jp:8444/srm/managerv2?SFN=/belle/TMP/belle/user/michmx/test_badFiles/sub01/gen_ee_4pi_BGx1-2-of-100.mdst

KEK-TMP-SE - srm://kek2-se02.cc.kek.jp:8444/srm/managerv2?SFN=/belle/TMP/belle/user/michmx/test_badFiles/sub01/gen_ee_4pi_BGx1-2-of-100.mdst

KEK-TMP-SE - srm://kek2-se02.cc.kek.jp:8444/srm/managerv2?SFN=/belle/TMP/belle/user/michmx/test_badFiles/sub01/gen_ee_4pi_BGx1-99-of-100.mdst
```

```
[apanta@cw10 ~]$ gb2_ds_list /belle/user/michmx/test_badFiles -l
/belle/user/michmx/test_badFiles/sub00
4.9 GB
/belle/user/michmx/test_badFiles/sub01
386.9 MB
/belle/user/michmx/test_badFiles/sub02
31.2 MB
```

#### 1.d gb2\_ds\_list <dataset> -status <status\_name> : List the LFN which have status given by user

```
Usages: gb2_ds_list <dataset> -status good gb2_ds_list <dataset> -status bad
```

```
[apanta@cw13 ~]$ gb2 ds list /belle/user/michmx/test badFiles/sub00 -status bad
/belle/user/michmx/test badFiles/sub00/taupair genLevel 58.mdst.root (bad)
/belle/user/michmx/test_badFiles/sub00/taupair_genLevel_60.mdst.root (bad)
/belle/user/michmx/test_badFiles/sub00/taupair_genLevel_47.mdst.root (bad)
/belle/user/michmx/test badFiles/sub00/taupair genLevel 34.mdst.root (bad)
/belle/user/michmx/test badFiles/sub00/taupair genLevel 71.mdst.root (bad)
/belle/user/michmx/test_badFiles/sub00/taupair_genLevel_89.mdst.root (bad)
/belle/user/michmx/test badFiles/sub00/taupair genLevel 23.mdst.root (bad)
/belle/user/michmx/test badFiles/sub00/taupair genLevel 94.mdst.root (bad)
/belle/user/michmx/test_badFiles/sub00/taupair_genLevel_31.mdst.root (bad)
/belle/user/michmx/test badFiles/sub00/taupair genLevel 100.mdst.root (bad)
/belle/user/michmx/test badFiles/sub00/taupair genLevel 36.mdst.root (bad)
/belle/user/michmx/test badFiles/sub00/taupair genLevel 61.mdst.root (bad)
/belle/user/michmx/test_badFiles/sub00/taupair_genLevel_45.mdst.root (bad)
/belle/user/michmx/test badFiles/sub00/taupair genLevel 25.mdst.root (bad)
/belle/user/michmx/test_badFiles/sub00/taupair_genLevel_80.mdst.root (bad)
/belle/user/michmx/test badFiles/sub00/taupair genLevel 6.mdst.root (bad)
/belle/user/michmx/test badFiles/sub00/taupair genLevel 79.mdst.root (bad)
/belle/user/michmx/test badFiles/sub00/taupair genLevel 51.mdst.root (bad)
/belle/user/michmx/test badFiles/sub00/taupair genLevel 75.mdst.root (bad)
/belle/user/michmx/test_badFiles/sub00/taupair_genLevel_68.mdst.root (bad)
/belle/user/michmx/test_badFiles/sub00/taupair_genLevel_66.mdst.root (bad)
```

[apanta@cw09 BelleDIRAC]\$ gb2\_ds\_list /belle/user/michmx/test\_badFiles -status bad error: connot get the status cause LPN has subdirectory

#### 1.e gb2\_ds\_list <dataset> -a : List all the files (doesn't check for status)(No AMGA call)

```
[apanta@cw10 ~]$ gb2_ds_list /belle/user/michmx/test badFiles/sub01 -a
/belle/user/michmx/test badFiles/sub01/gen ee 4pi BGx1-1-of-100.mdst
/belle/user/michmx/test badFiles/sub01/gen ee 4pi BGx1-2-of-100.mdst
/belle/user/michmx/test badFiles/sub01/gen ee 4pi BGx1-3-of-100.mdst
/belle/user/michmx/test badFiles/sub01/gen ee 4pi BGx1-4-of-100.mdst
/belle/user/michmx/test badFiles/sub01/gen ee 4pi BGx1-5-of-100.mdst
/belle/user/michmx/test badFiles/sub01/gen ee 4pi BGx1-6-of-100.mdst
/belle/user/michmx/test badFiles/sub01/gen ee 4pi BGx1-7-of-100.mdst
/belle/user/michmx/test badFiles/sub01/gen ee 4pi BGx1-8-of-100.mdst
/belle/user/michmx/test badFiles/sub01/gen ee 4pi BGx1-9-of-100.mdst
/belle/user/michmx/test badFiles/sub01/gen ee 4pi BGx1-10-of-100.mdst
/belle/user/michmx/test badFiles/sub01/gen ee 4pi BGx1-11-of-100.mdst
/belle/user/michmx/test badFiles/sub01/gen ee 4pi BGx1-12-of-100.mdst
/belle/user/michmx/test badFiles/sub01/gen ee 4pi BGx1-13-of-100.mdst
/belle/user/michmx/test badFiles/sub01/qen ee 4pi BGx1-14-of-100.mdst
/belle/user/michmx/test badFiles/sub01/qen ee 4pi BGx1-15-of-100.mdst
/belle/user/michmx/test badFiles/sub01/qen ee 4pi BGx1-16-of-100.mdst
/belle/user/michmx/test badFiles/sub01/gen ee 4pi BGx1-17-of-100.mdst
/belle/user/michmx/test badFiles/sub01/gen ee 4pi BGx1-18-of-100.mdst
/belle/user/michmx/test badFiles/sub01/gen ee 4pi BGx1-19-of-100.mdst
```

## Performance timing:

- There is no significant difference in timing before and after AMGA call.
- So timing is not an issue while using this feature.

gb2\_ds\_list <dataset> : 1000 files Before ( No AMGA call) : Real 0m 2.092s user 0m 0.822s sys 0m 0.227s

After AMGA(using RPCClient) call: Real 0m 2.334s User 0m 0.734s sys 0m 0.211s

real -> wall clock time user -> CPU time Sys -> Amount of CPU time spent in the kernel Next project:

Michel knows it.

I don't know it yet but i know there is one.